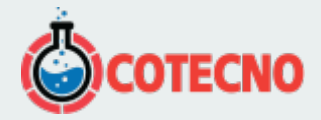

#### **INTERPRETACIÓN DE DATOS DE SONDEO TEM 1D GEODEVICE-ZONDTEM1D**

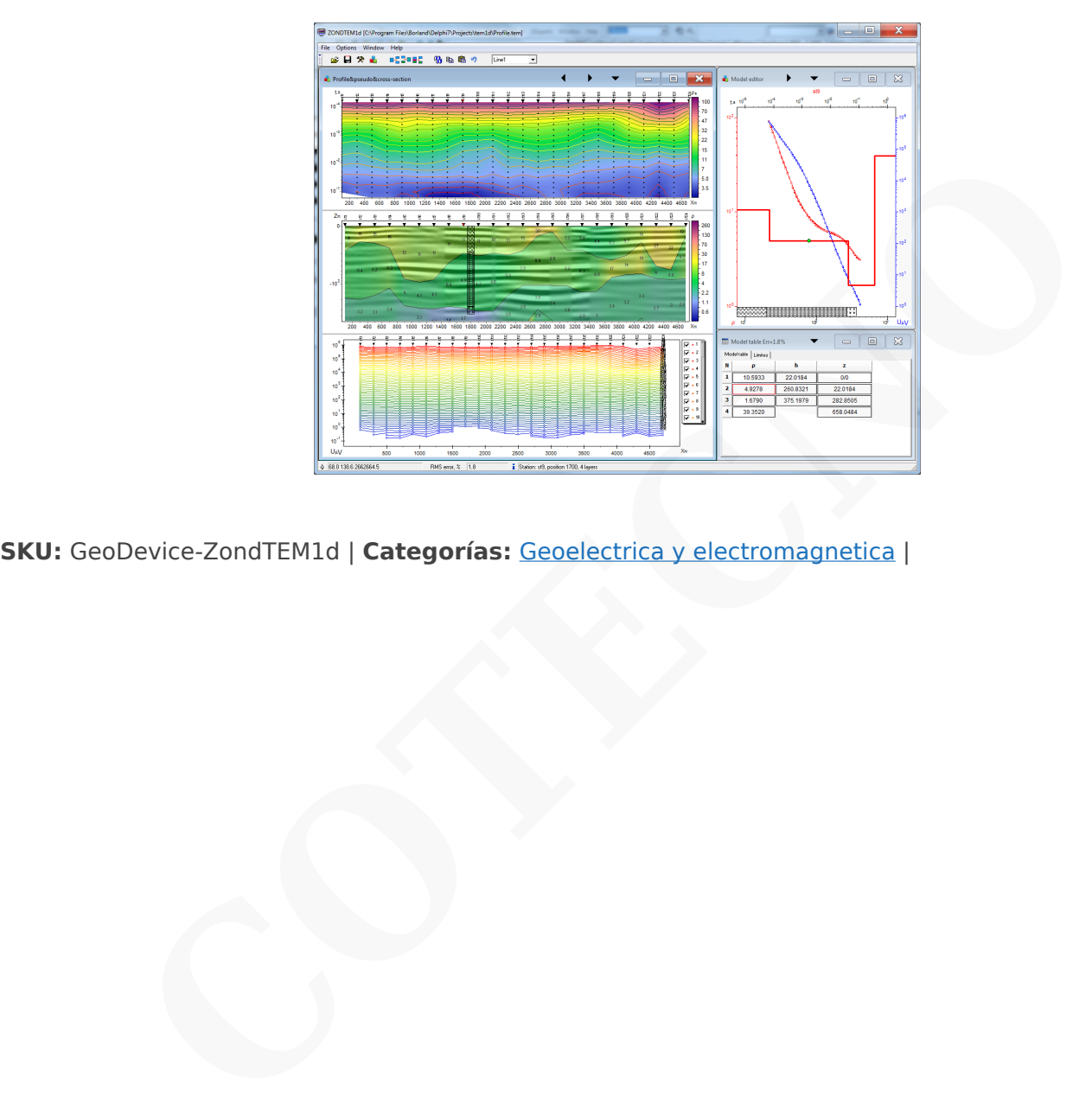

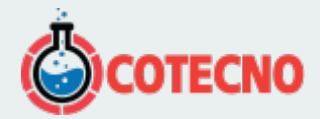

### **GALERÍA DE IMÁGENES**

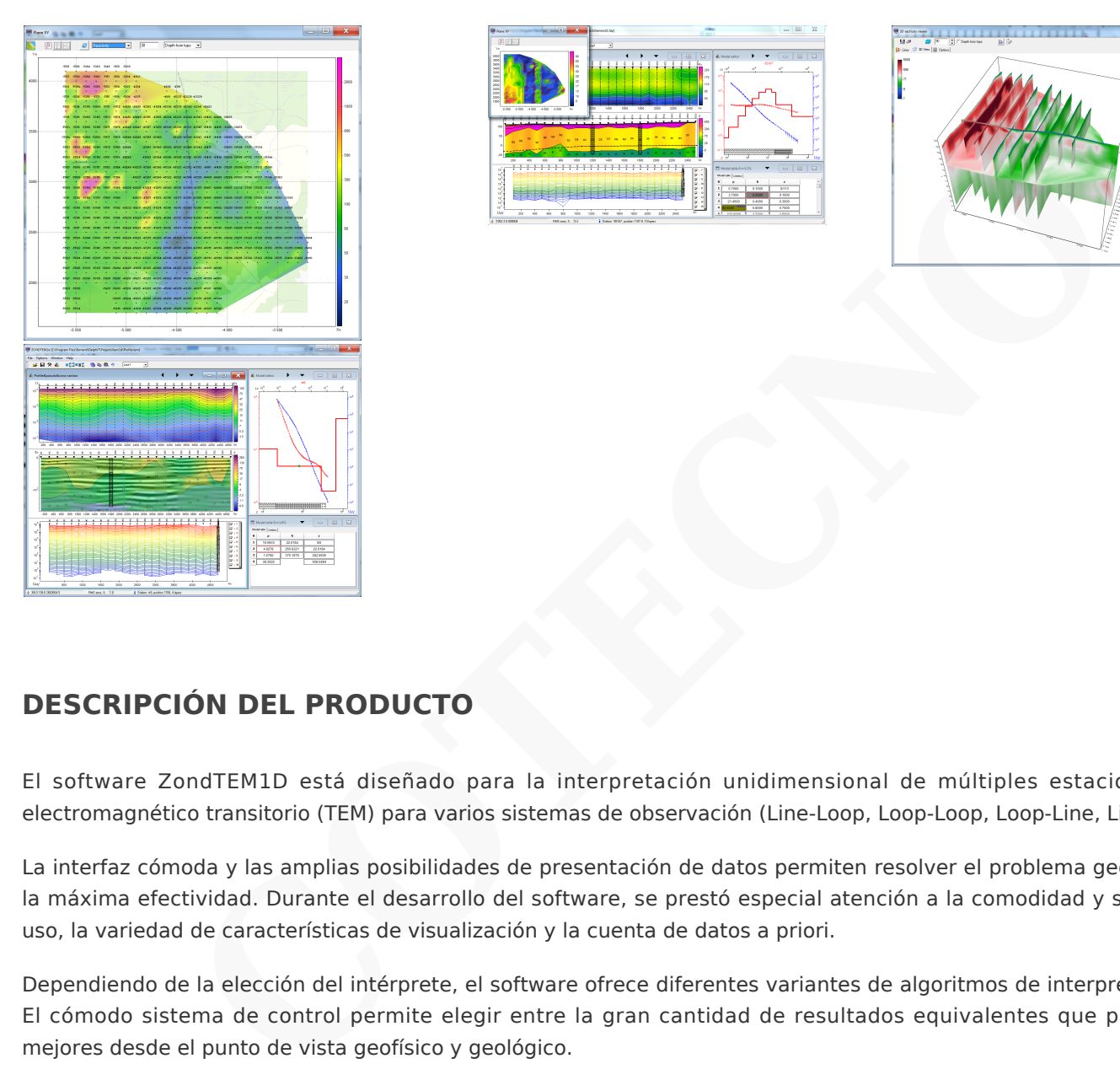

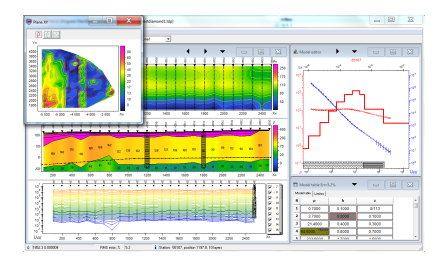

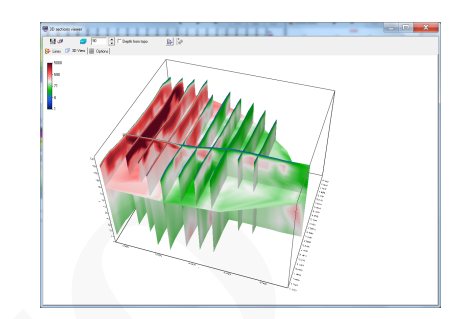

## **DESCRIPCIÓN DEL PRODUCTO**

El software ZondTEM1D está diseñado para la interpretación unidimensional de múltiples estaciones de sondeo electromagnético transitorio (TEM) para varios sistemas de observación (Line-Loop, Loop-Loop, Loop-Line, Line-Line).

La interfaz cómoda y las amplias posibilidades de presentación de datos permiten resolver el problema geológico dado con la máxima efectividad. Durante el desarrollo del software, se prestó especial atención a la comodidad y simplicidad de su uso, la variedad de características de visualización y la cuenta de datos a priori.

Dependiendo de la elección del intérprete, el software ofrece diferentes variantes de algoritmos de interpretación de datos. El cómodo sistema de control permite elegir entre la gran cantidad de resultados equivalentes que parecerán ser los mejores desde el punto de vista geofísico y geológico.

ZondTEM1D permite trabajar con cualquier tipo de sistemas de adquisición TEM o sus combinaciones. El programa soporta como sistemas tradicionales (bucles coincidentes, en bucle, bucles fijos, línea-bucle, bucle-línea, línea-línea), y los más exóticos con orientación arbitraria. La geometría de las fuentes y los receptores puede ser diversa en el plano. Se pueden utilizar campos electromagnéticos y/o sus derivados temporales.

Como la tarea básica del programa es la inversión de los parámetros de sección geoeléctrica, pocas variantes del problema inverso se realizan en ZondTEM1D, las básicas son: inversión suavizada, para obtener suavización, y enfoque, para obtener la distribución suave de los parámetros geoeléctricos frente a la profundidad.

Debido a la equivalencia de los problemas geofísicos inversos, la calidad de los resultados obtenidos depende en gran medida de la cantidad de datos utilizados a priori. En ZondTEM1d existe la posibilidad de ajuste de peso (puertas de error) para mediciones, fijación y limitación de diferentes parámetros de capas, utilizando un modelo a priori como referencia en inversión. Si los valores de algunos parámetros de sección se conocen exactamente (a priori o en los resultados de la interpretación), su fijación es posible antes del comienzo de la interpretación automática. Los parámetros fijos no cambian durante el proceso de inversión. La fijación de parámetros es el método para la regularización dura del proceso de

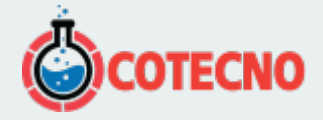

inversión. Los esquemas robustos de estimación de ruido se realizan en el programa.

Se pueden encontrar más detalles sobre la funcionalidad del software descargando el [manual del usuario](https://geodevice.ca/local/download/?id=3597), así como su [versión de demostración](http://zond-geo.com/zfiles/Zondtem.zip) o viendo [reseñas en video y tutoriales.](https://geodevice.ca/info/videos/tem1d/)

[ZONDTEM1D\\_eng](https://www.cotecno.cl/wp-content/uploads/2023/04/ZONDTEM1D_eng.pdf)

[ZONDTEM1D\\_eng2](https://www.cotecno.cl/wp-content/uploads/2023/04/ZONDTEM1D_eng2.pdf)

#### [ZONDTEM1D\\_eng1](https://www.cotecno.cl/wp-content/uploads/2023/04/ZONDTEM1D_eng1.pdf)

Nueva opción para el procesamiento rápido de mediciones AIE-2/Geónicas de repeticiones múltiples (09.10.2020) ng2<br>
ara el procesamiento rápido de mediciones AIE-2/Geónicas de repeticiones múltiples (09.10.<br>
quick processing of multi-repeats AIE-2/Geonics measurements - YouTube<br>
es inteligentes de ZondTEM1D (08.05.2019)<br>
xtube.com/

[New option for quick processing of multi-repeats AIE-2/Geonics measurements - YouTube](https://www.youtube.com/watch?v=M77WZHWszCI&feature=youtu.be)

Nuevas funciones inteligentes de ZondTEM1D (08.05.2019)

https://www.youtube.com/watch?v=jIB9-waSS4U&feature=youtu.be

Uso de archivos AIE-2 BEM en ZondTEM1d (2.07.2015)

https://www.youtube.com/watch?v=yWULtODCeVk&feature=youtu.be

Sondeo multifuente TDEM (30.09.2014)

[TDEM multi source sounding - YouTube](https://www.youtube.com/watch?v=5BXN8RE0vWY&feature=youtu.be)

Funcionamiento con datos TDEM de área en ZondTEM1d (15.05.2014)

https://www.youtube.com/watch?v=1A2RUSMDyQQ&feature=youtu.be

Diferentes formas de inversión de perfiles de datos TDEM (8.05.2014)

[Different ways of profile inversion of TDEM data - YouTube](https://www.youtube.com/watch?v=T4AZM2neMPI)

Inversión conjunta de datos de sondeo profundo en el dominio de la frecuencia con componentes magnéticos y eléctricos (7.05.2014) https://www.youtube.com/watch?v=xmMxxOyY02w&feature=youtu.be Edición de la forma de pulso actual en ZondTEM1d (16.04.2014) https://www.youtube.com/watch?v=c1K2m-INqvY&feature=youtu.be

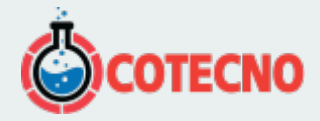

Importación de contornos de surfer a ZondTEM1d (15.04.2014) https://www.youtube.com/watch?v=bOBp9X7nTFY&feature=youtu.be

Inversión conjunta de datos TEM, VES y MT en ZondTEM1d (20.06.2013) https://www.youtube.com/watch?v=3hoAJpoLClU&feature=youtu.be **COTECNO**<br>
COTECNOON<br>
COTECNOON<br>
COTECNOON<br>
COTECNOON<br>
COTECNOON<br>
COTECNOON<br>
COTECNOON<br>
COTECNOON<br>
COTECNOON<br>
COTECNOON<br>
COTECNOON<br>
COTECNOON<br>
COTECNOON<br>
COTECNO

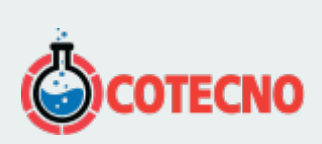

# **INFORMACIÓN ADICIONAL**